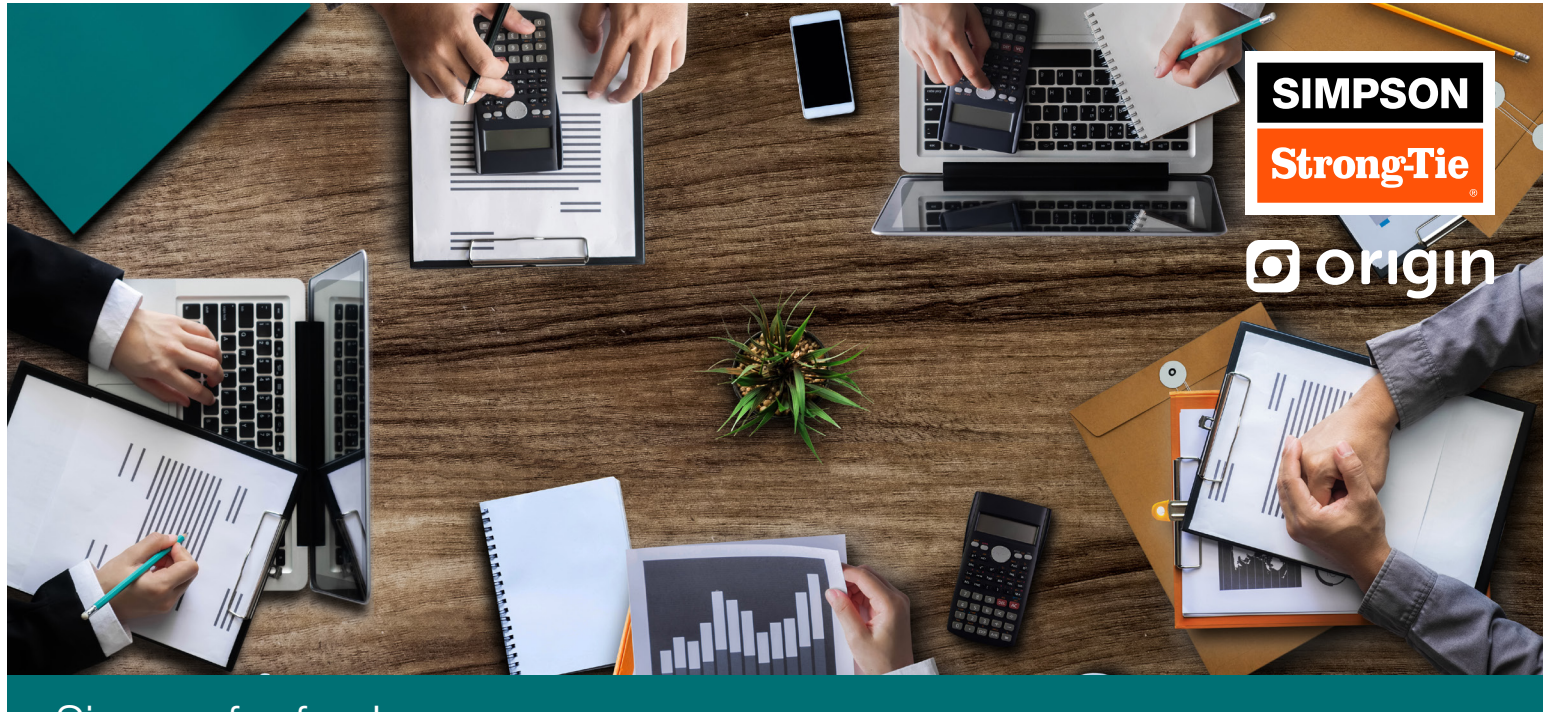

Sign up for free!

## Your Origin Benefit Okta Access Instructions

**Enter your username –** typically this is your first initial followed by your last name. (Username is listed SAP badge ID) Enter your **Simpson** password. 2 **3** Select the Origin tile (as pictured). Go to Simpson's Okta Site: <https://strongtie.okta.com/app/UserHome> on your desktop or your mobile device. 1

workday **UKG** ÆP ⊡ 0 na-Tie Toolbo Origin wh  $\boldsymbol{\delta}$ ₹ Jira workday

scan the qr code on your mobile device

## Important Note:

To schedule a meeting with your Origin financial planner you'll be prompted to provide an email address. For a detailed list of Okta access instructions, review the next page.

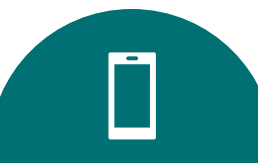

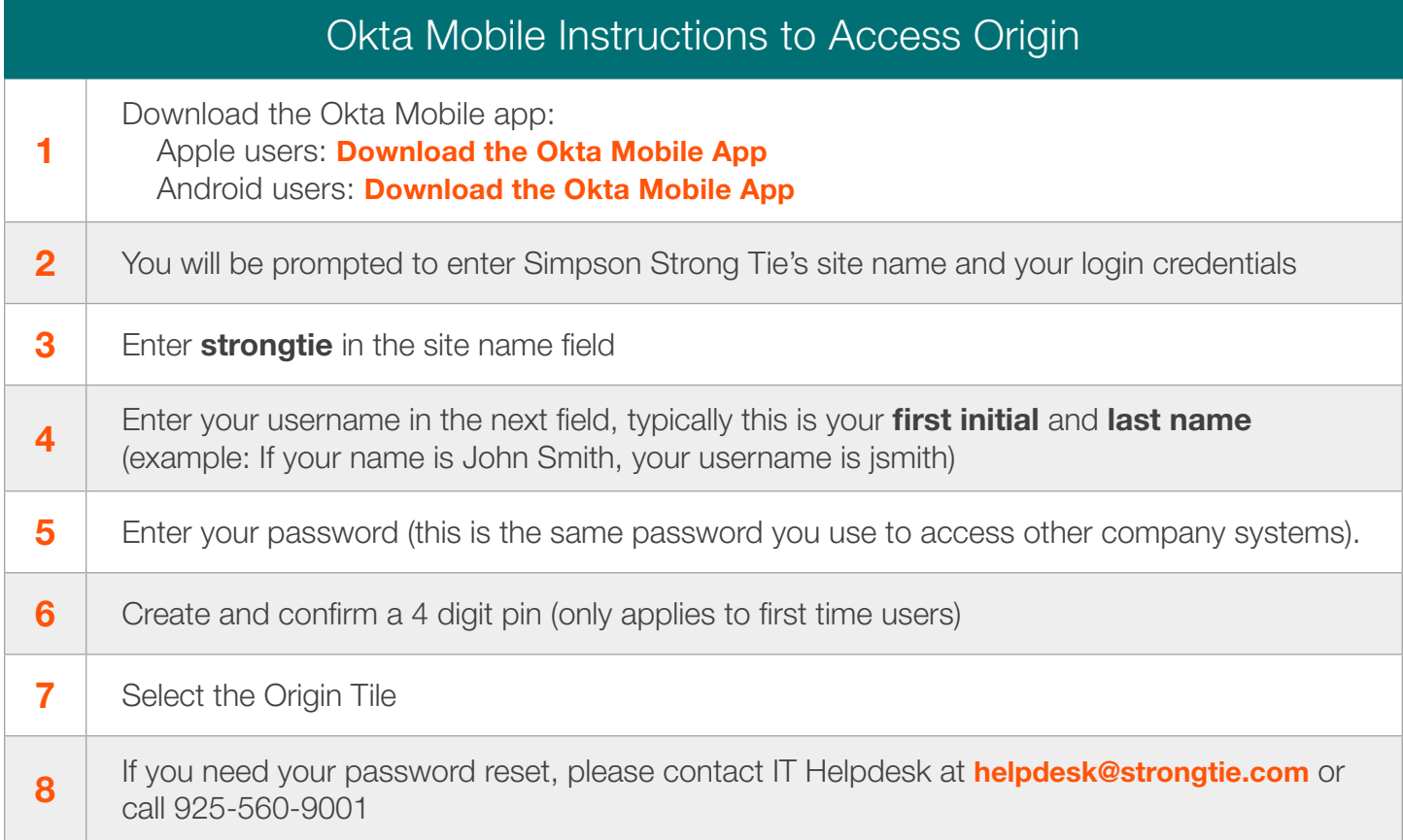

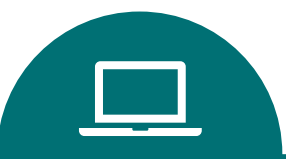

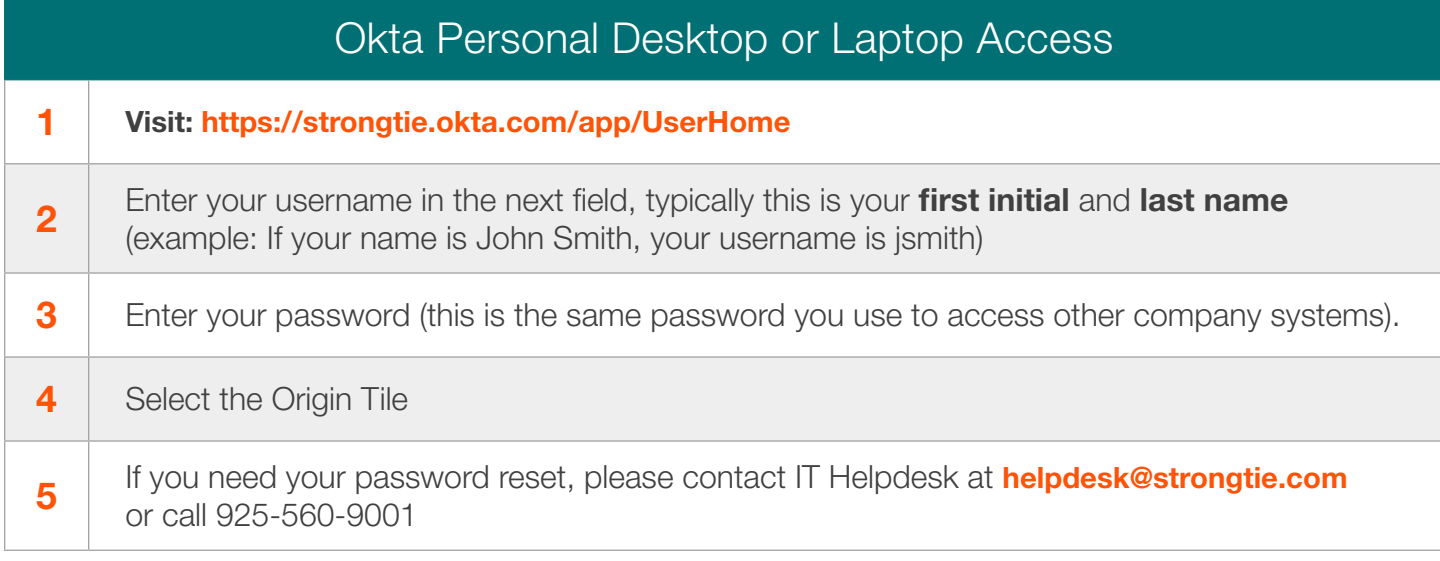